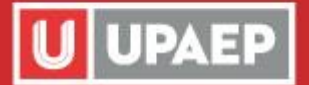

## **Ser UPAEP IES INCOMPARABLE!**

## Mis Datos Intransferibles

Para que puedas consultar tus datos intransferibles, ingresa a la página *[www.upaep.mx](http://www.upaep.mx/)* y haz clic en ACCESOS e ingresa tu ID y contraseña

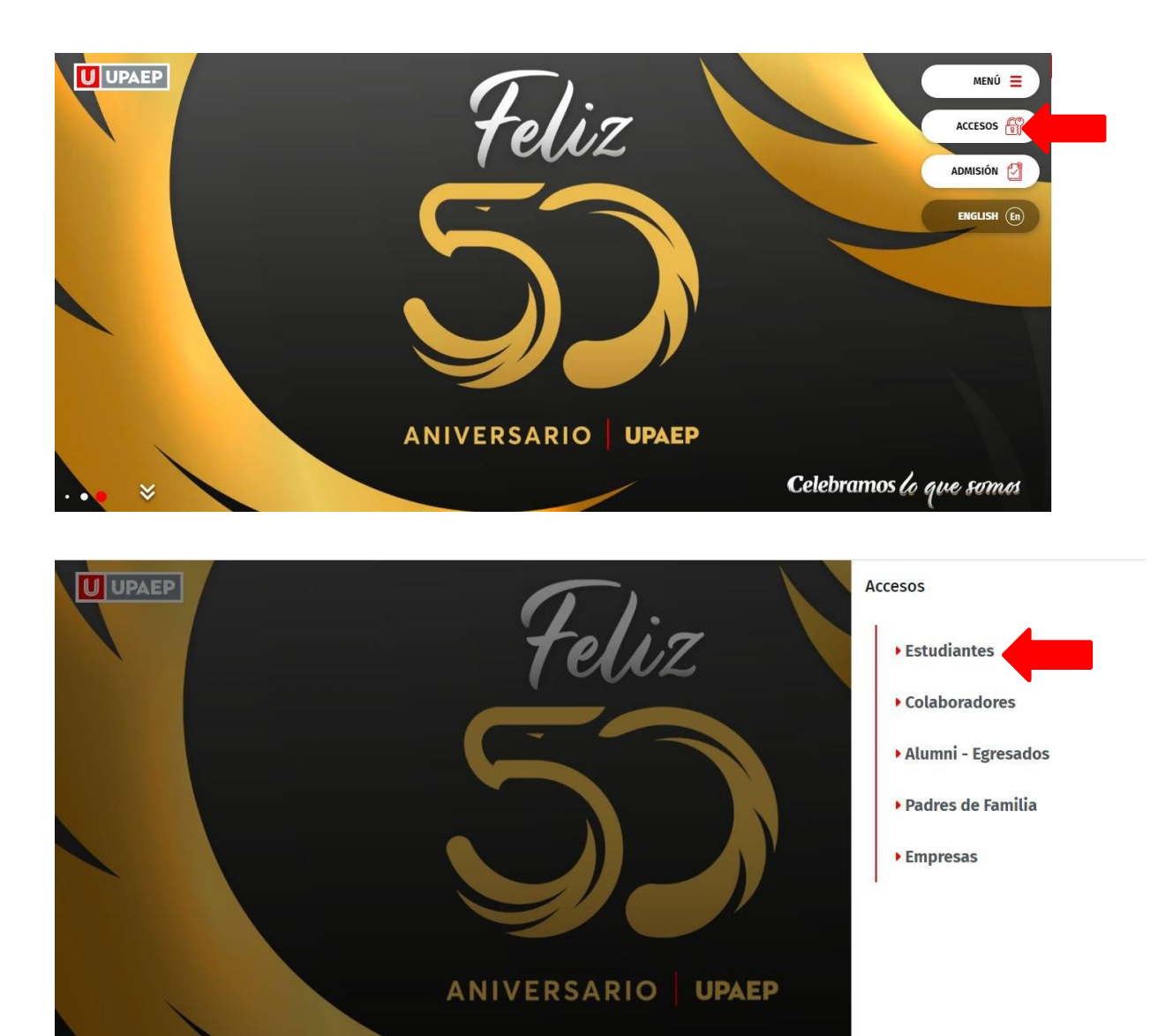

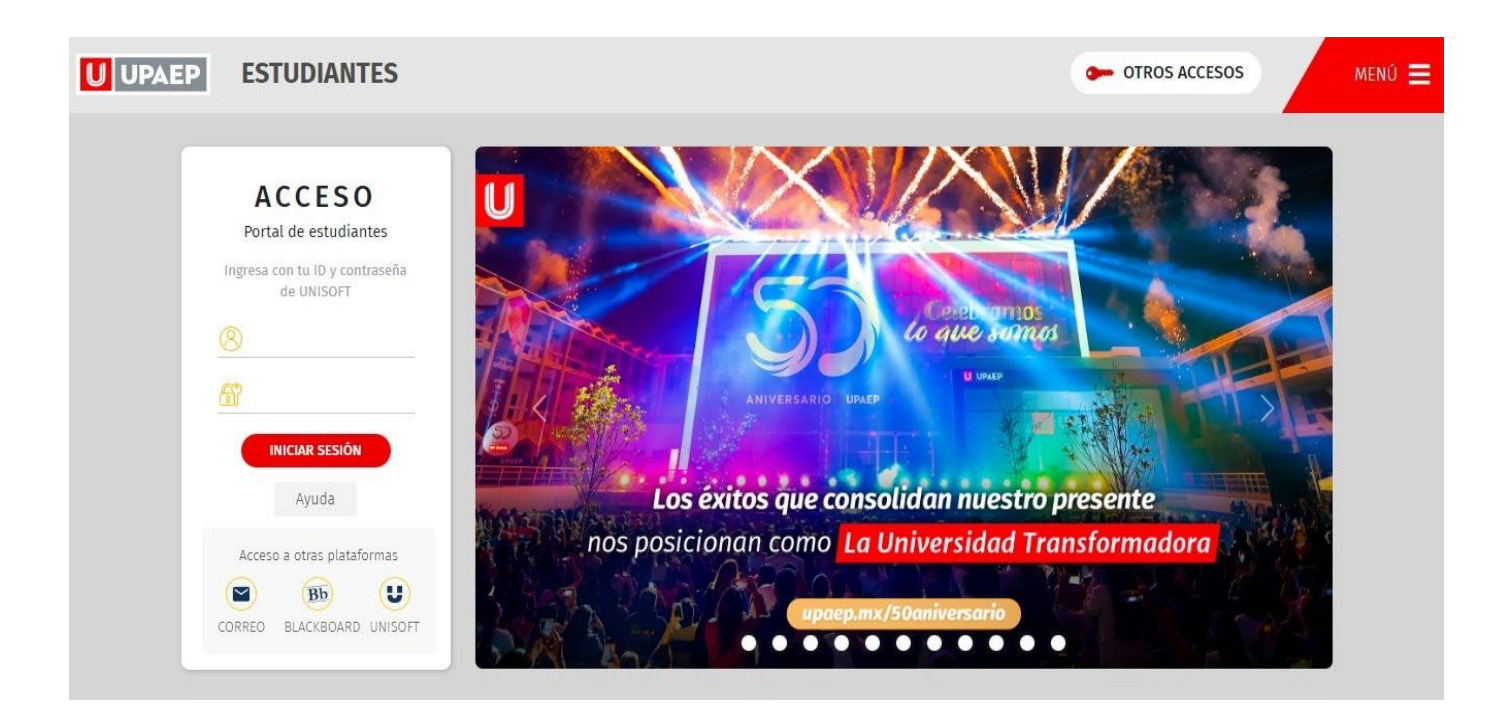

Para consultar todos tus datos intransferibles, primero debes activar la vista de los mismos, da click en el botón en forma de engrane y luego activa lo que quieras consultar.

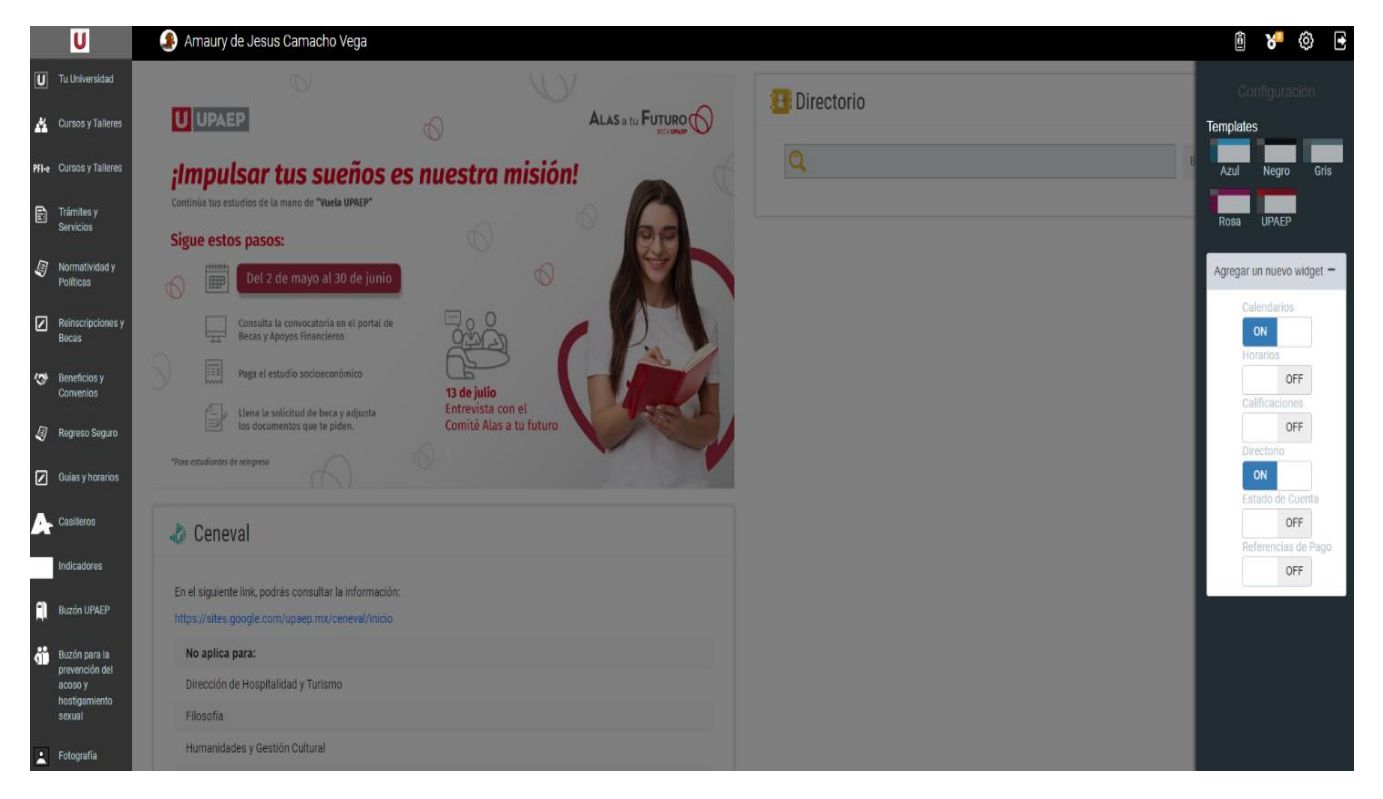

**Informes** Cualquier duda referente a este trámite escríbenos a: *sui@upaep.mx*

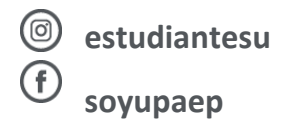